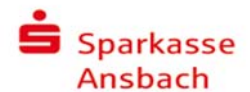

# **Kundenleitfaden**

Fernwartung mit dem TeamViewer

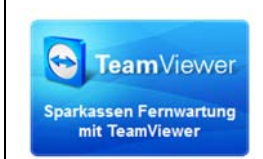

Mit dem TeamViewer erhalten Sie schnell und bequem Support durch das Payment-Center ihrer Sparkasse. Dadurch können Ihre Fehlersituation exakt analysiert und Fragen zielgenau beantworten werden.

## **TeamViewer Client**

Um diesen Service nutzen zu können, benötigen Sie einen TeamViewer Support Client.

Den TeamViewer Client der Sparkasse können Sie unter **www.sparkasse-ansbach.de/fernwartung** 

herunterladen. Vor dem Download werden Ihnen die aktuellen Bedingungen zur Fernwartung angezeigt.

Alternativ können Sie die Fernwartung auch direkt aus Ihrem Anwendungsprogramm (SFirm oder StarMoney Business) starten. Wählen Sie dort jeweils die Option "Fernwartung mit Ihrem Kreditinstitut".

## **Verbindungsaufbau**

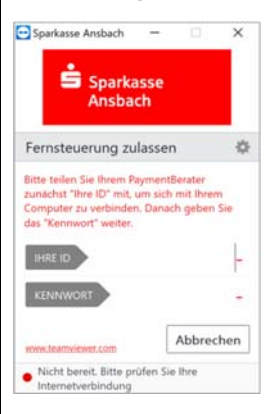

Damit die Fernwartungsverbindung zu Stande kommt, geben Sie die folgenden Daten telefonisch an Ihre(n) Berater(in)weiter:

```
• "Ihre ID"
```
und • "Kennwort"

Diese Daten werden im TeamViewer Client auf Ihrem Rechner angezeigt.

# **Fernzugriff nur nach expliziter Erlaubnis**

Nach dem Verbindungaufbau erfolgt zunächst nur die Anzeige Ihres Bildschirms und der geöffneten Fenster und Programme. Ein aktiver Zugriff kann erst erfolgen, wenn Sie das explizit erlauben.

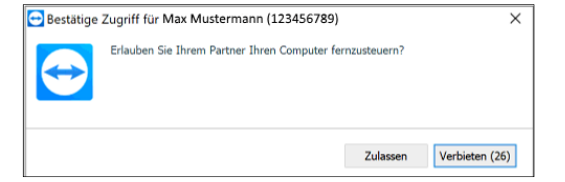

Bestätigen Sie hierzu die Aufforderung der Beraterin oder des Beraters zur Aktivierung der Fernsteuerung.

Oder klicken Sie auf den Beraternamen und aktivieren Sie "Steuerung zulassen".

#### **Beendigung jederzeit mit nur einem Klick möglich**

Durch Klicken auf den Beenden-Knopf im jeweiligen Bedien-Panel oder auf das Schließen-Symbol des TeamViewer-Fensters kann eine Fernwartungssitzung von beiden Seiten jederzeit beendet werden.

# **Aufzeichnung der Fernwartungssitzung**

Die Fernwartungssitzung wird zu Dokumentationszwecken aufgezeichnet. Die im Rahmen der Fernwartung anfallenden Daten werden von der Sparkasse zu Dokumentationszwecken für 6 Monate gespeichert. Eine anderweitige Speicherung und Nutzung der Daten erfolgt **nicht**.

#### **Sicherheitsmechanismen in TeamViewer**

#### **Vollständige Verschlüsselung**

TeamViewer-Verbindungen laufen über komplett gesicherte Datenkanäle, die mit einem 2048 Bit RSA Public Key'/ ,Private Key' Exchange aufgebaut werden. Der Datentransfer wird dann mittels AES 256 verschlüsselt. Diese Technik wird in ähnlicher Form in auch in Ihrem Browser (https - SSL/TLS) genutzt.

# **Die TeamViewer-Software ist signiert**

Der Herausgeber der Software ist immer zuverlässig identifizierbar, da alle TeamViewer-Programmteile Programme mittels VeriSign Code Signing digital signiert werden.

#### **Sicherheitsstandards**

Die zentralen TeamViewer Server befinden sich innerhalb der Europäischen Union in nach ISO 27001 zertifizierten Rechenzentren.

## **Weitere Informationen zur Sicherheit von TeamViewer finden Sie hier:**

https://www.teamviewer.com/de/security/

## **Voraussetzungen für die Nutzung des TeamViewer**

- Rechnersystem mit aktuellem vom Hersteller unterstützten Betriebssystem (Windows, Mac, Linux)
- TeamViewer Quick Support Client oder TeamViewer Suite auf dem Endgerät das gewartet werden soll Download z. B. über: www.sparkasse-ansbach.de/fernwartung Einsatz eines durch Fernwartung unterstützten Pro-
- dukts der Sparkasse (SFirm, StarMoney Business) eine Telefonverbindung mit dem PaymentCenter der
- Sparkasse eine aktive Verbindung zum Internet über Ihren Internet-Serviceprovider

Weitere Anleitungen finden Sie unter:

https://teamviewer.com/de/support\documents